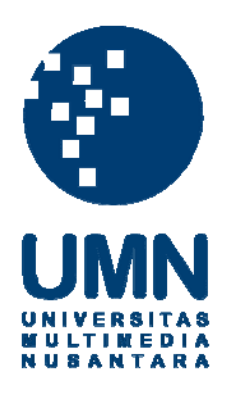

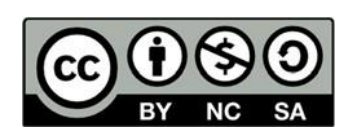

# **Hak cipta dan penggunaan kembali:**

Lisensi ini mengizinkan setiap orang untuk menggubah, memperbaiki, dan membuat ciptaan turunan bukan untuk kepentingan komersial, selama anda mencantumkan nama penulis dan melisensikan ciptaan turunan dengan syarat yang serupa dengan ciptaan asli.

# **Copyright and reuse:**

This license lets you remix, tweak, and build upon work non-commercially, as long as you credit the origin creator and license it on your new creations under the identical terms.

# **BAB III**

# **PELAKSANAAN KERJA MAGANG**

### **3.1 Kedudukan dan Koordinasi**

Penulis menjalani peran sebagai video editor selama 66 hari kerja magang di Tek.id pada divisi multimedia. Tugas dan tanggung jawab yang dimiliki penulis antara lain membuat video *reels Instagram* berdurasi maksimal satu menit yang berhubungan dengan dunia teknologi. Penulis dibimbing langsung oleh dua editor Tek.id yaitu Dommara Hadi dan Lely Maulida. Namun, penulis lebih sering berhubungan dengan Mas Dommara dalam hal konsultasi tentang konten *reels* yang akan dibuat. Selain itu, melakukan koordinasi juga dengan Zhafira Chlistina selaku reporter di Tek.id yang menjadi penanggung jawab media sosial yang bertugas mempublikasikan konten di *reels Instagram*.

Dikarenakan masih adanya wabah virus *Corona* dan peraturan PPKM yang diberlakukan oleh pemerintah, menyebabkan penulis melakukan kerja magang sepenuhnya dari rumah saja atau *work from home* (WFH). Hal ini pun diperkuat karena domisili penulis yang berada di kota Bandung sedangkan kantor Tek.id berada di Jakarta Selatan. Keputusan WFH ini pun diambil oleh pihak kantor karena mengikuti anjuran dari pemerintah untuk mengurangi rantai penyebaran virus *Corona*. Akibatnya, seluruh koordinasi yang dilakukan secara *online* melalui grup *WhatsApp*. Grup ini terdiri dari 3 anak magang, yaitu penulis dan dua lainnya berasal dari Politeknik Negeri Jakarta yang berperan sebagai reporter tulis dan infografis, serta dua pembimbing yaitu Mas Dommara dan Mba Lely.

Dalam hal ini, penulis menjadi satu-satunya yang bertanggung jawab dalam pembuatan konten multimedia khususnya *reels Instagram* karena ini merupakan divisi baru di dalam Tek.id*.* penulis pun langsung berkoordinasi dengan Mas Dommara yang

merupakan editor berita tulis dan tidak berfokus pada video. Proses koordinasi dengan beliau sangat baik dan cukup dekat karena tidak memerlukan bahasa yang terlalu formal. Setiap konten yang akan penulis buat harus melalui persetujuan beliau dan ikut berperan dalam melakukan *preview* hasil kerja yang dilakukan oleh penulis.

#### **3.2 Tugas yang dilakukan**

Selama proses kerja magang yang dilaksanakan di Tek.id, penulis mendapatkan tugas dan tanggung jawab untuk membuat video berita singkat berdurasi satu menit. Video tersebut nantinya akan dipublikasikan melalui sosial media, khususnya *reels Instagram*. Penulis akan berdiskusi dengan Mas Dommara terkait materi konten apa yang bisa dikerjakan setiap harinya melalui chat grup via *WhatsApp*. Konten-konten tersebut sepenuhnya merupakan ide dari penulis dan akan digarap setelah mendapatkan persetujuan dari mentor. Setelah itu, jika video sudah selesesai akan dikirimkan melalui *Google Drive* sebelum dipublikasikan melalui *reels Instagram.*

Editor video berperan vital dalam menyajikan sebuah konten visual berbentuk video untuk ditampilkan kepada khalayak. Penulis membutuhkan sejumlah *software* untuk membantu dalam mengerjakan proses editing. Penulis sudah terbiasa menggunakan *software Adobe Premiere Pro* untuk melakukan editing berbagai video. Namun, ada sedikit perbedaan pada tahap editing untuk video kali ini karena akan dipublikasikan untuk perangkat *mobile.* Sehingga penulis harus menggabungkan *software* editing dari dua perangkat yang berbeda yaitu *smartphone* dan laptop. Penulis bertanggung jawab untuk mengerjakan setiap konten yang dapat ditonton kapan saja atau *timeless.* Hal ini merupakan salah satu ciri khas berita yang diberikan oleh Tek.id selain berfokus pada kanal teknologi.

Kewajiban penulis dalam *editing* video adalah menggabungkan beberapa *clip* menjadi satu *clip* yang utuh sesuai dengan naskah yang sudah dibuat oleh penulis sendiri. Sehingga narasi dengan video berita dapat sinkron dan pada saaat ditayangkan, penonon dapat memahami inti informasi dari video berita tersebut dengan baik. Setelah proses editing selesai, video tersebut akan dirender oleh penulis, lalu akan dikirimkan melalui *Google Drive* untuk dilakukan *preview* oleh mentor. Apakah masih ada yng kurang atau ada hal yang perlu ditambahkan lagi ke dalam video sebelum naik untuk ditayangkan. Setelah proses pengecekan selesai dan video sudah diterima oleh mentor, maka video tersebut dapat diunggah di *platform reels Intagram.*

Berikut rangkuman kegiatan yang dilakukan oleh penulis selama tiga bulan melakukan kerja magang di Tek.id:

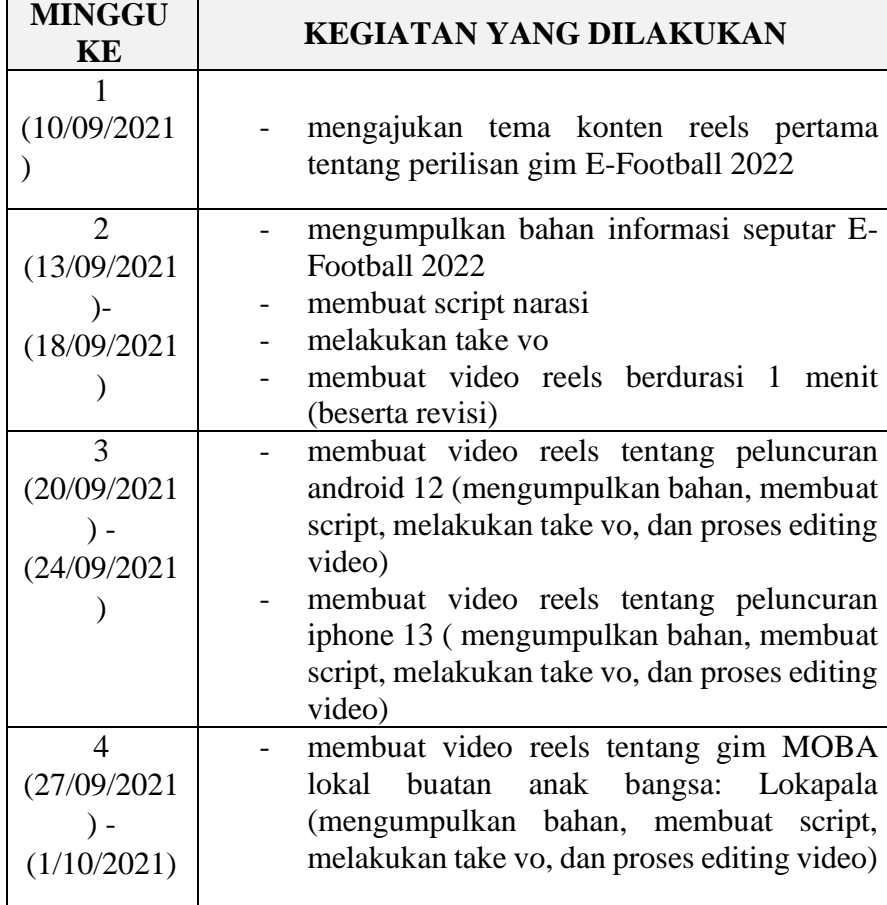

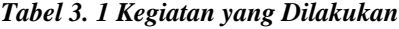

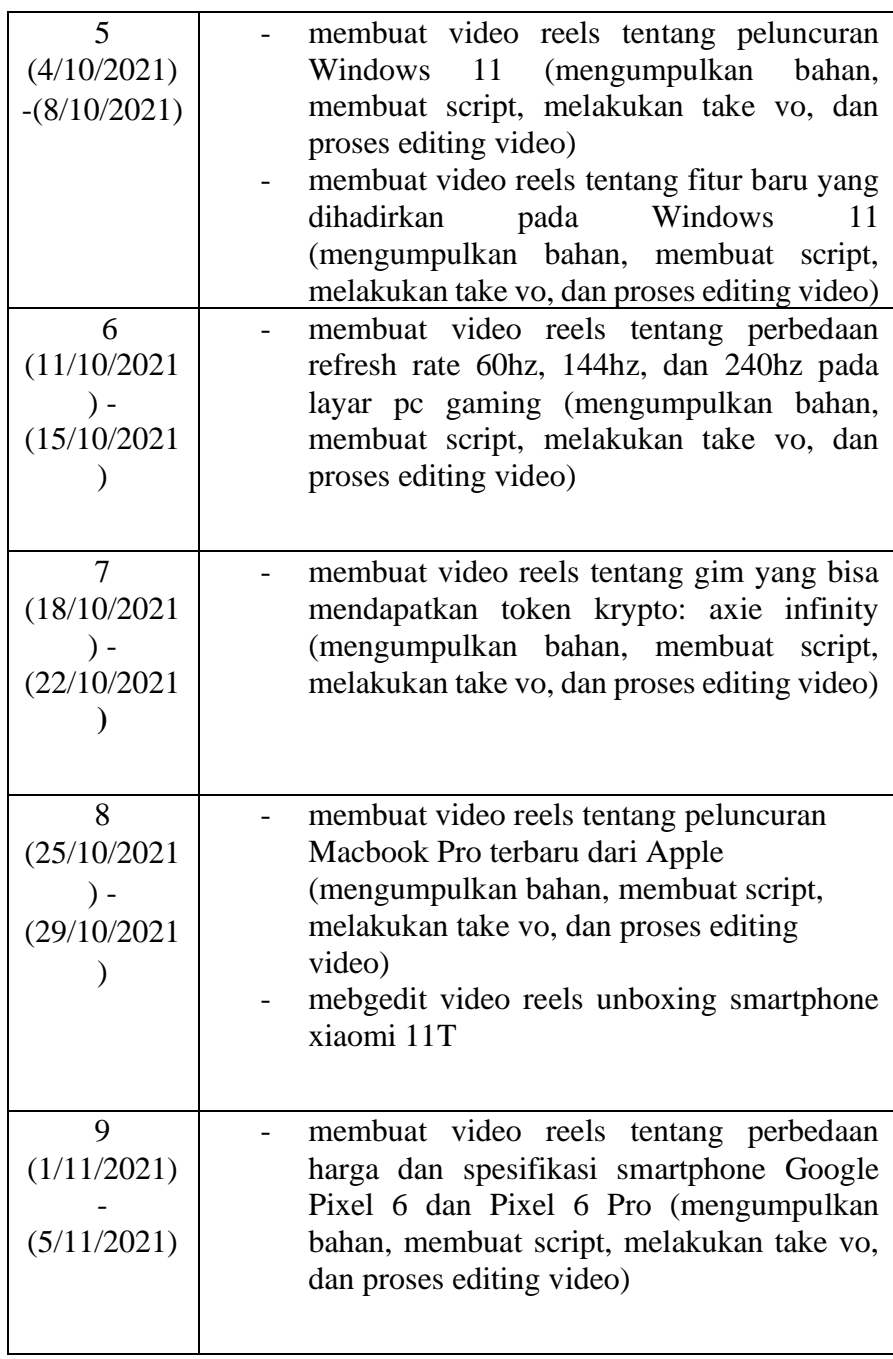

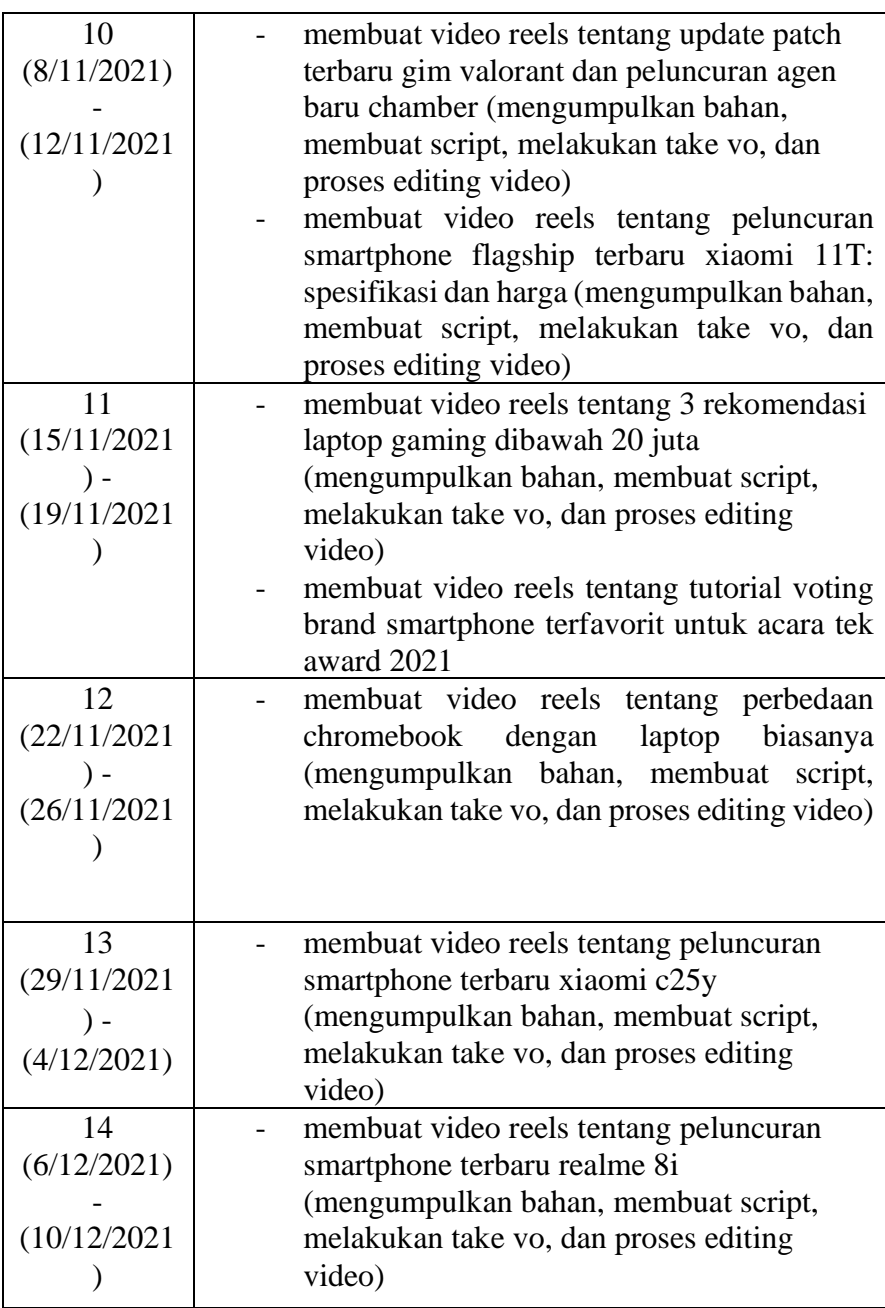

Selama tiga bulan melakukan praktik kerja magang, penulis telah menghasilkan 18 konten video berita dengan dua di antaranya merupakan video tentang tutorial *voting* dan *unboxing smartphone* Xiaomi 11T. Namun, hanya ada 14 konten yang diunggah di *reels Instagram* milik Tek.id*.*

#### **3.3 Uraian Pelaksanaan Kerja Magang**

Pada proses kerja magang, penulis melakukan digital editing. Dalam metode *digital editing* ini, *clip* video ditampilkan dalam "garis waktu" di layar komputer sebagai bar (batang memanjang) yang berisi sejumlah informasi seperti cuplikan gambar, sound, durasi *clip* dan segenap informasi lain. Sebuah garis vertikal berperan sebagai indikator waktu yang dapat bergerak maju mundur (ke kanan atau ke kiri) sepanjang garis waktu tersebut, memberi kita kebebasan untuk menentukan bagian video mana yang ingin dikerjakan. Inilah sebabnya metode ini disebut sebagai "nonlinier", karena kita tidak melakukannya secara searah.

Hasil *editing* yang dilakukan oleh penulis, nantinya akan menjadi sebuah karya video yang akan diunngah ke dalam sosial media, khususnya *reels Instagram* yang merupakan fitur terbaru yang dirilis oleh *Instagram* agar bisa membuat video secara menarik dengan durasi waktu yang sangat singkat. Video *reels Instagram* bisa dibuat dengan durasi waktu minimal tiga detik sampai satu menit. Kehadiran fitur ini adalah suatu resolusi yang mampu memberi ruang secara eksklusif untuk video pendek. Dengan adanya fitur ini, maka video pendek akan tampil di halaman *feed* dan juga lebih mudah untuk dijangkau banyak orang dengan bantuan *caption* atau *hashtag.* Selain itu, *Instagram reels* video juga memiliki kesempatan untuk tampil di halaman *rReels Explore Feed* yang secara konsep sama dengan *for your page* (FYP) pada aplikasi *TikTok*.

Pelaksanaan kerja magang ini dilakukan penulis selama tiga bulan secara online atau *work from home* (WFH). Setiap hari Senin hingga Jumat mulai pukul 09.00 WIB hingga 17.00 WIB. Hal tersebut membuat penulis melakukan kerja magang di rumah dan mengandalkan perlengkapan editing milik pribadi. Penulis menggunakan dua aplikasi editing yaitu *Adobe Premiere Pro* dan *Inshot* dari platform yang berbeda, *smartphone* dan laptop. Penulis memilih *Inshot* sebagai aplikasi *editing* bantuan melalui *smartphone* karena lebih mudah dan *simple* dalam penggunaannya. Selain itu, *Inshot* dapat secara bersamaan mengubah resolusi video dan gambar.

Lalu aplikasi *Canva* untung membuat *cover* judul. Sebelum masuk ke rangkaian proses *editing* yang dilakukan oleh penulis, ada beberapa tahapan yang dilalui oleh penulis, yaiu tahap pra poduksi, produksi, dan terakhir pasca produksi.

## **3.3.1 Tahap Pra Produksi**

Tahap pra-produksi adalah perencanaan dalam berbagai hal penting yang dilaksanakan sebelum melakukan eksekusi proses produksi suatu berita (Fachruddin, 2017, p.18). Tahapan ini dimulai ketika penulis memberikan usul kepada mentor, Mas Dommara terkait tema konten yang akan digarap yang diinfokan melalui grup *chat WhatsApp.* Pada umumnya, konten yang akan digarap adalah berita-berita *soft news* yang bersifat *timeless*. Sehingga, para pengikut dari akun *Instagram* milik Tek.id dapat melihatnya kapan saja dan beritanya pun tidak akan ketinggalan jaman. Macam-macam berita yang

diangkat seputar tentang perilisan gawai terbaru, seperti laptop dan smartphone atau info baru tentang dunia gim.

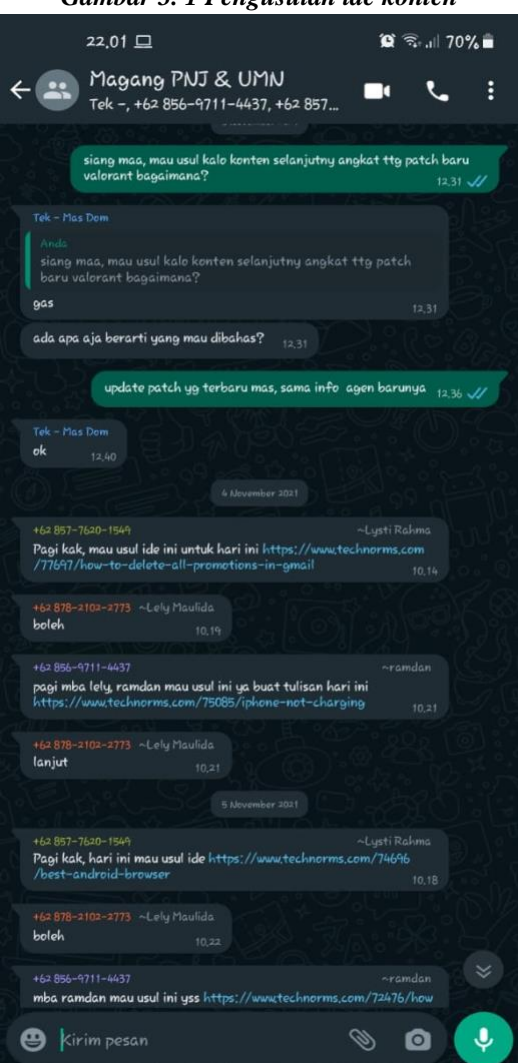

*Gambar 3. 1 Pengusulan ide konten*

Sumber: dokumentasi pribadi

Setelah itu, jika sudah mendapat persetujuan terkait konten yang akan digarap penulis akan melakukan riset terkait informasi-informasi apa saja yang dibutuhkan. Apabila sumber informasi harus menyadur dari portal berita *online* lainnya, diwajibkan untuk mengambil informasi tersebut dari portal berita *online* luar negeri. Tujuaannya untuk meminimalisir adanya kesamaan atau

*copyright* dengan portal berita *online* lokal lainnya. Penulis pun diwajibkan untuk memberikan sumber resmi terkait bahan berita yang diambil.

Penulis pun harus mencari bahan visualnya sendiri, sebab tidak ada liputan langsung turun ke lapangan karena sistem kerja yang dilakukan sepenuhnya WFH. Jadi, penulis menggabungkan beberapa *footage* video yang sudah ada. Biasanya video atau gambar yang dibutuhkan diambil melalui situs atau kanal resmi dari topik yang akan diangkat.

Sebagai contoh pada konten yang diupload pada pekan ke-10 bulan November. Penulis mengangkat tema tentang gim *first-person shooter* (fps) besutan *Riot,* yaitu *Valorant.* Pada konten kali ini, penulis memberikan penjelasan terkait agen baru yang dirilis oleh *Riot* selaku developer gim yang membuat gim ini. Selain itu, dalam *reels* tersebut terdapat info tentang *update patch* yang dilakukan developer. *Patch* merupakan proses *update* pada sebuah video gim yang dilakukan oleh developer untuk menyempurnakan sebuah kekurangan dalam sebuah game (Jati Manggala, 2018). Agar mendapatkan informasi terkait *update patch* apa saja yang dikeluarkan, penulis melakukan riset tersebut langsung melalui laman resmi milik *Riot.*

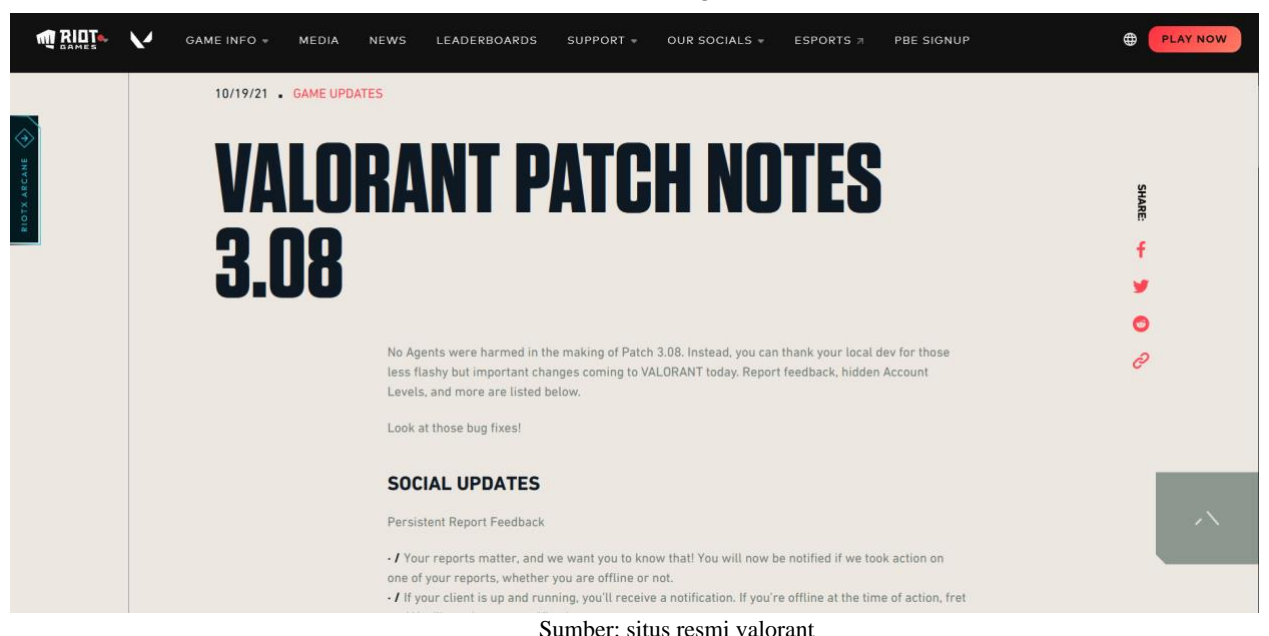

*Gambar 3. 2 Situs resmi gim valorant*

Setelah seluruh informasi yang dibutuhkan sudah terkumpul. Langkah selanjutnya yang dilakukan oleh penulis adalah membuat naskah untuk keperluan *voice over* (VO). Suara VO juga diisi langsung oleh penulis. Jika naskah tersebut sudah dibuat, sebelum dilakukan rekaman akan dikirimkan terlebih dahulu melalui *Google Drive* untuk dilakukan *review* terlebih dahulu oleh editor, yaitu Mas Dommara. Lalu nantinya akan diberikan revisi bila diperlukan.

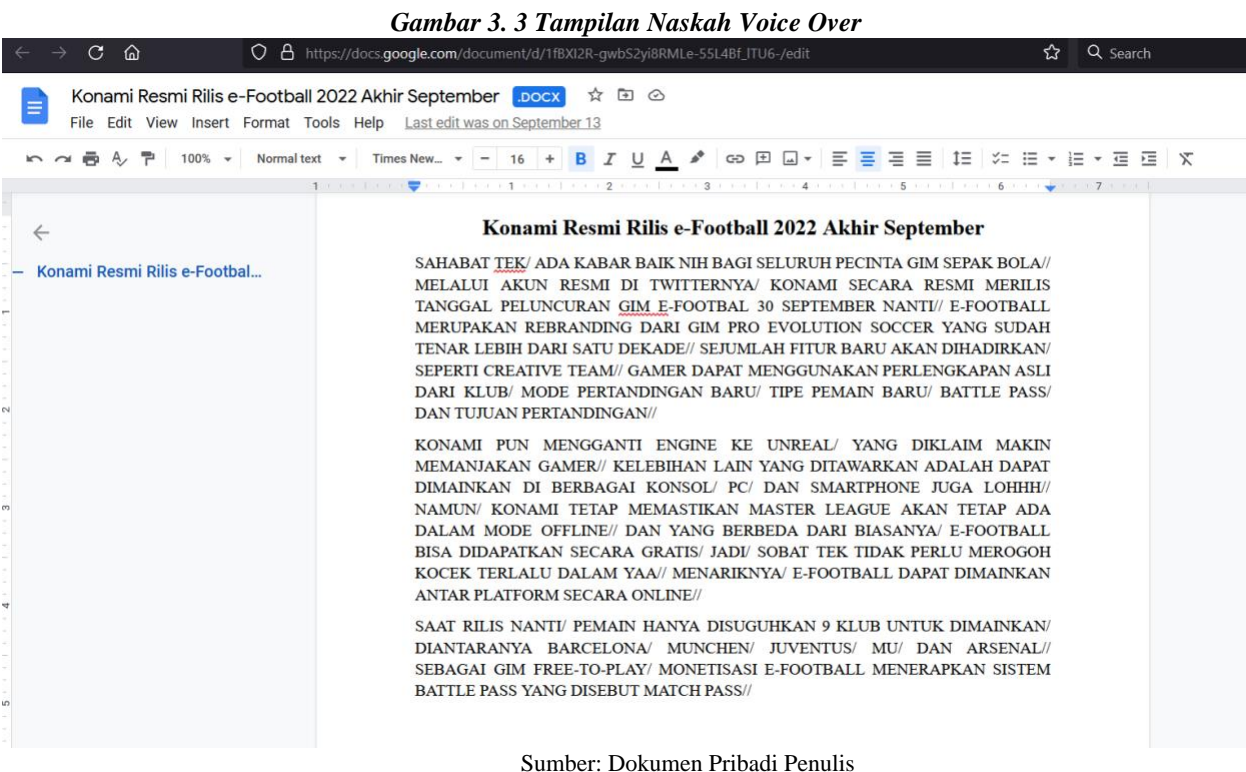

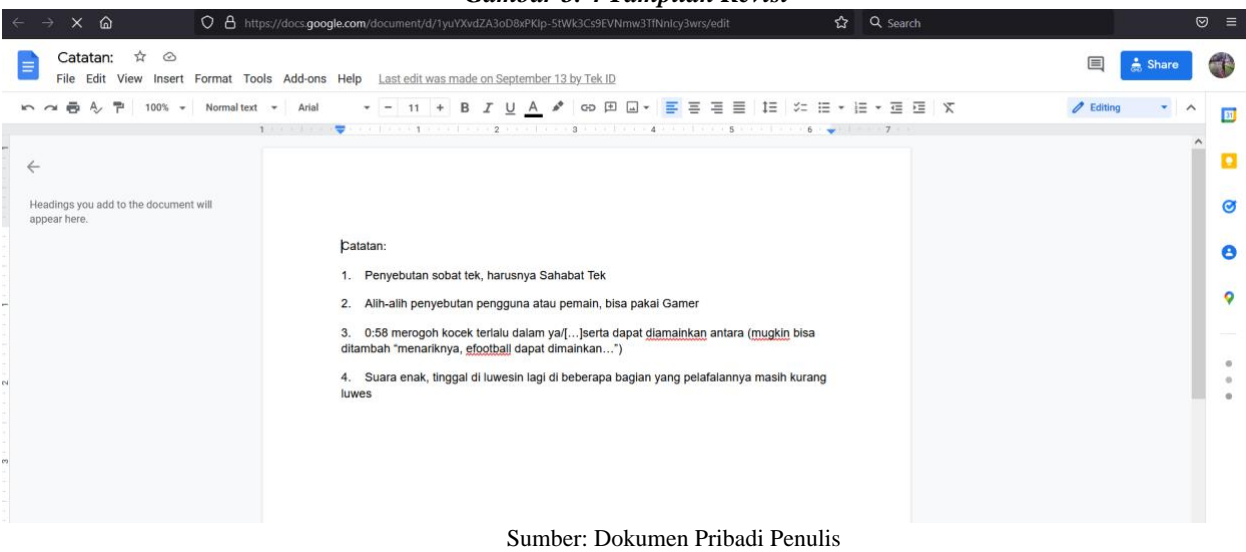

#### *Gambar 3. 4 Tampilan Revisi*

#### **3.3.2 Tahap Produksi**

Tahap produksi adalah gagasan atau rencana yang dibuat dengan *wishlist* sebab bisa saja terjadi perbedaan setelah disepakati dengan kondisi di lapangan. Maka seorang jurnalis harus memiliki alternatif rencana agar proses produksi dapat berjalan sesuai rencana (Fachruddin 2017, p.19).

Di tahap ini penulis melakukan beberapa hal untuk menghasilkan sebuah produk jadi dan menyelesaikan proses produksi.

#### 1. Membuat *Folder File* Khusus

Dalam sebuah proses *editing*, dibutuhkan kerapian dan keteraturan agar membantu kinerja editor. Oleh sebab itu, manajemen file sangat dibutuhkan dengan cara membua folder khusus untuk materi di setiap kontennya. Tentu membutuhkan folder *file* yang berbeda-beda agar editor tidak perlu mencari-cari *file* dan tidak tercampur dengan konten lainnya.

Penulis membuat folder sesuai dengan konten yang akan dibuat. Isi folder tersebut terdiri dari file *rough cut* video, hasil jadi video, naskah untuk *voice over,* serta bahan-bahan audio dan visual termasuk lagu untuk *backsound*.

#### 2. Melakukan *Take Voice Over* (VO)

Selain diterapkan dalam dunia hiburan (film, drama radio, dll), *voice over* atau pengisi suara atau dubber juga banyak diterapkan di dunia jurnalistik. *Voice over* adalah narasi tambahan yang berupa suara manusia yang membacakan sebuah cerita/narasi yang berkaitan dengan video yang di buat (Wibowo, H. Y. 2011, p.2). Dalam kenyataannya, *voice over*

sering dipasangkan *sound effect* sebagai latar belakang musiknya.

Penulis melakukan rekaman suara menggunakan perangkat *smartphone Samsung A71* dan satu buah *earphone* merek *Luna.* Di sini, penulis harus menyesuaikan intonasi, volume suara, dan kecepatan yang tepat serta pelafalan yang jelas. Hasil VO harus dapat menjelaskan isi berita dalam waktu maksimal satu menit agar dapat dimengerti oleh audiens.

*Gambar 3. 5 Hasil Rekaman Voice* 

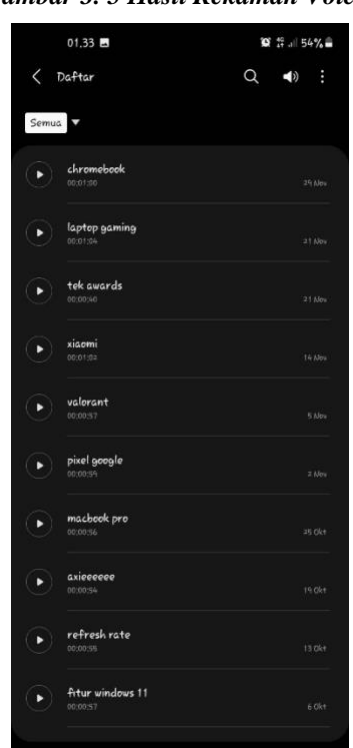

*Sumber: Dokumen Pribadi Penulis*

#### 3. Membuat *Project*

Sebelum memulai proses editing, penulis terlebih dahulu membuat sebuah halaman projek baru atau file kerja baru untuk tiap videonya di *software editing.* Penulis menggunakan dua *software* berbeda dengan dua perangkat yang berbeda juga.

Pertama menggunakan *Adobe Pro Premiere CC 2018* di perangkat laptop dan aplikasi *Inshot* diperangkat *smartphone.* 

Penulis menggunakan dua *software* yang berbeda sebab video pada umumnya yang biasa khalayak tonton seperti pada televisi dan *Youtube,* berbentuk *landscape* dengan resolusi 1920 x 1080 pixels untuk kualitas *Full HD*.

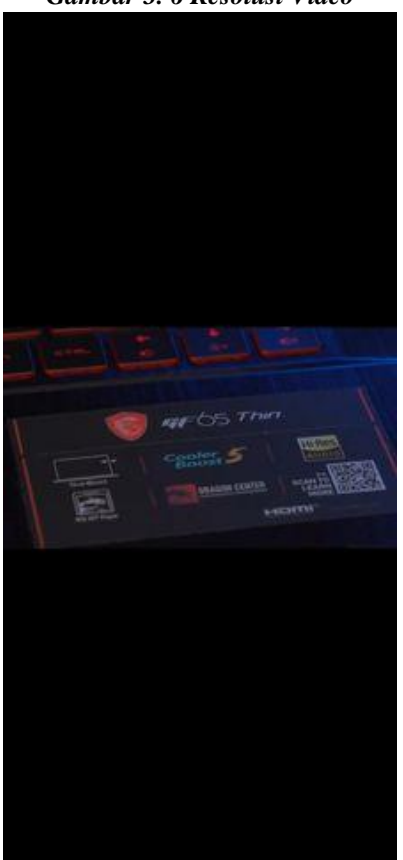

*Gambar 3. 6 Resolusi Video* 

*Sumber: Dokumen Pribadi Penulis*

Sedangkan tampilan video pada *reels Instagram* harus berbentuk *portrait* karena mengikuti tampilan layar dari *smartphone* yang beresolusi 1080 x 920 pixels. Oleh sebab itu, penulis menggunakan aplikasi *Inshot* untuk merubah resolusi dari video tersebut.

 $\circ$  $\leftarrow$ **SIMPAN** × ø  $\qquad \qquad \Box$  $\propto$ H. π û  $\ddot{}$ t š

*Gambar 3. 7 Resolusi Video Reels*

Sumber: Dokumen Pribadi Penulis

Lalu penggunakan *software Adobe Premiere Pro CC*  2018 digunakan oleh penulis untuk tahap akhir *editing* sebelum dirender dan video tersebut dieksport. Dalam pembuatan file kerja baru, penulis wajib memperhatikan pengaturan ruang kerja di *Adobe Premiere* agar sesuai dengan standar video untuk *reels Instagram.*

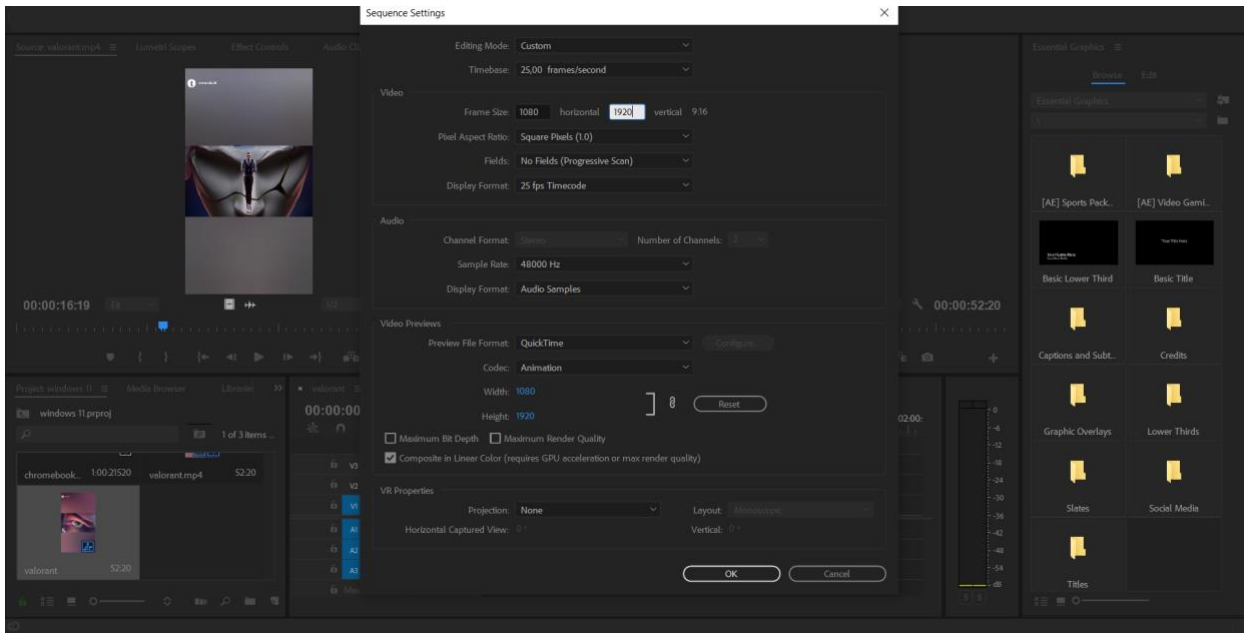

*Gambar 3. 8Pengaturan Awal Pembuatan Projek pada Adobe Premiere*

Sumber: Dokumen Pribadi Penulis

#### 4. Menyunting Materi Keseluruhan

Proses selanjutnya yang dilakukan penulis adalah mengisi *timeline* dengan materi video sesuai dengan naskah yang sudah dibuat. *Timeline* itu sendiri adalah ruang kerja yang sudah tersusun dari beberapa potongan *clip* video yang sesuai dengan naskah yang terdapat pada *Adobe Premiere.*

Saat mengisi *timeline,* penulis harus memilih *footage*  apa saja yang dibutuhkan dan memotong-motong menjadi beberapa *clip* yang dirangkai oleh penulis untuk mengisi *timeline* agar sesuai dengan naskah.

Ada bagian tertentu yang mengharuskan penulis memasukkan sebuah gambar sebagai dokumen pendukung. Pada saat memasukkan gambar, sering terjadi perbedaan *frame size* dari materi yang tersedia, sehingga penulis bertugas untuk

mengatur *scale* kepada gambar tersebut agar memiliki ukuran yang sama dengan materi video. Penulis juga harus memastikan agar gambar tersebut mempunyai kualitas visual yang sama dengan video dan tidak pecah.

#### 5. Menyunting audio

Sebuah video akan lebih menarik jika adanya perpaduan antara audio dan visual. Hal ini mempermudah audiens untuk lebih cepat menangkap dan memahami informasi yang disampaikan ketimbang hanya berbentuk visual saja. Ditambah lagi dengan video *reels* yang bersifat sangat singkat dengan durasi maksimal hanya satu menit saja.

Dalam *editing* video berita, tidak hanya dibutuhkan audio narasi tetapi dibutuhkan juga *backsound* atau lagu agar video tersebut dapat lebih berwarna dan lebih hidup. Penulis bertanggung jawab untuk mencari dan memilih lagu yang tepat sesuai dengan konten. Biasanya lagu yang memiliki tempo cepat adalah pilihan utama. Penulis juga harus mencari lagu yang bebas *copyright* dari beberapa situs yang tidak berbayar, seperti *ncs.io* atau *jamendo licensing*.

Langkah yang perlu diperhatikan pada saat menambahkan lagu adalah *mixing audio* antara vokal dan musik agar seimbang dan tidak balapan atau bertumpuk.

#### 6. Memberikan atribut

Penulis menambahkan informasi berupa teks dalam bentuk judul yang dibuat melalui aplikasi *Canva*. Namun, tidak semua konten diberikan judul, sebab informasi diberikan oleh penulis dalam bentuk *caption* pada unggahan *reels* serta memberikan *hashtag* agar mudah dicari oleh audiens pada kolom pencarian.

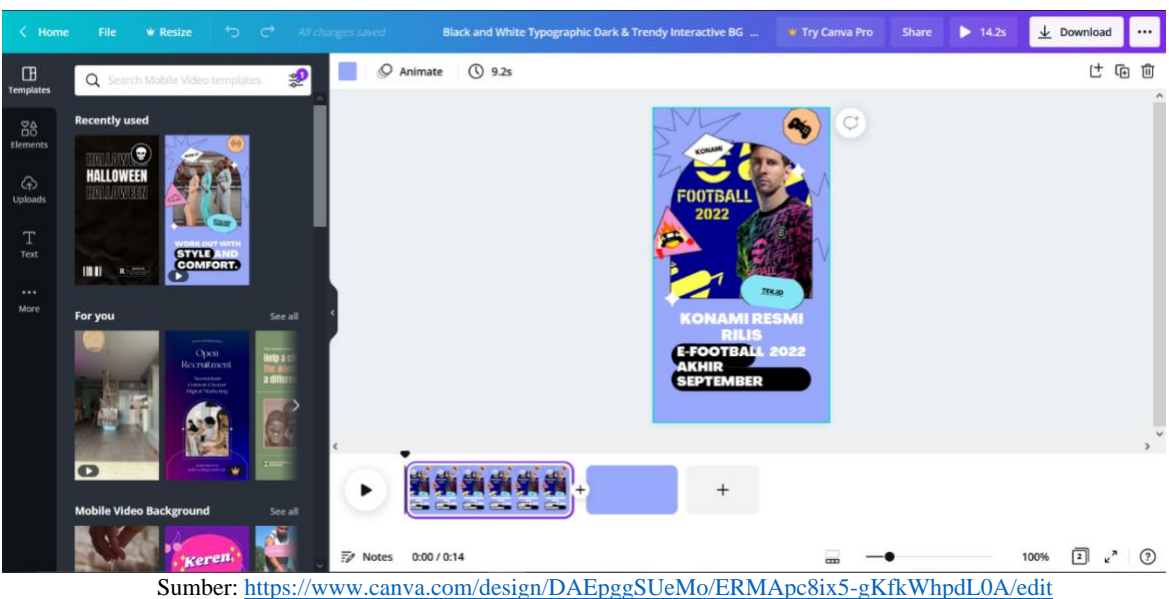

*Gambar 3. 9 Judul Konten*

*Gambar 3. 10 Caption dan Hashtag*

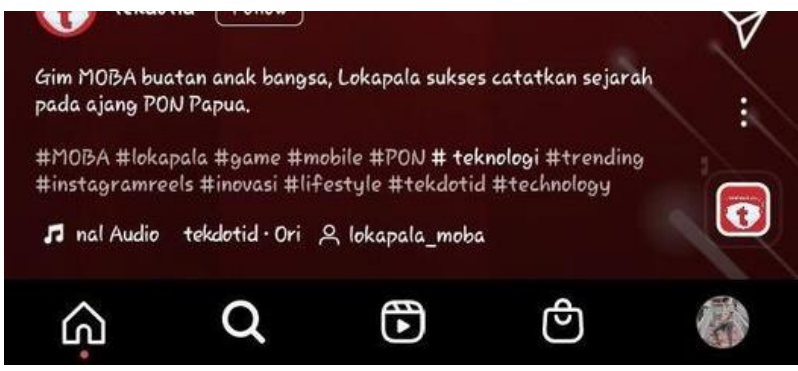

Sumber: Instagram Tek.id

Penulis juga menambahkan logo milik Tek.id sesuai dengan standar yang diberikan. Logo ini dibentuk menjadi *overlay*  yang berfungsi sebagai latar atau bingkai video yang sudah diubah

resolusinya menjadi 9:16 yang merupakan standar ukuran untuk *reels Instagram.* Logo ini dibuat langsung oleh pihak divisi desain dari Tek.id dan penulis hanya menerima jadi dalam bentuk foto dengan format *png*.

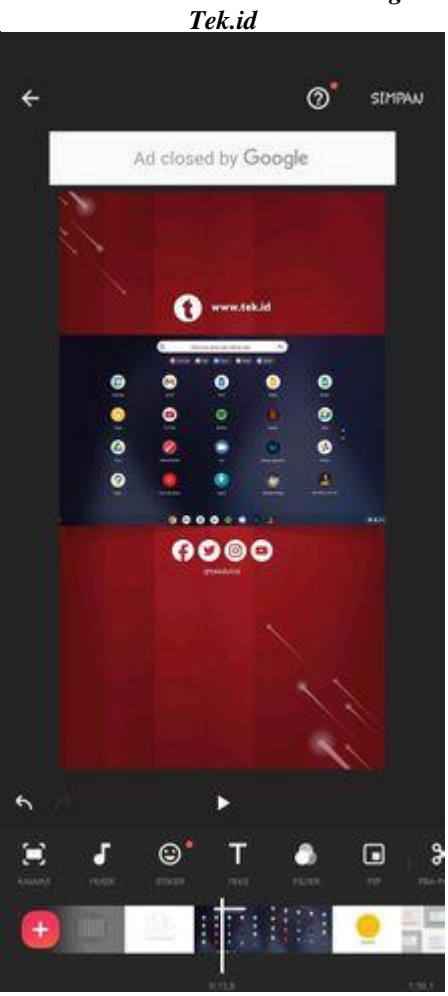

*Gambar 3. 11 Contoh Atribut Logo*

Sumber: Dokumen Pribadi Penulis

#### *7. Final checking*

Setelah semuanya selesai, tugas terakhir yang harus dilakukan penulis sebelum memulai proses *rendering* adalah tahap pengecekan terakhir. Pengecekan ini meliputi gambar,

video, audio, atribut, dan *caption.* Kesalahan yang sering terjadi berulang kali oleh penulis adalah tidak mencantumkan sumber gambar atau video yang didapat. Hal ini terhitung cukup fatal sehingga harus teliti dan memastikan semua sudah sesuai dengan kaidah.

*8. Rendering*

Sebelum video ditayangkan, projek yang telah selesai dikerjakan harus dirender terlebih dahulu untuk menjadi sebuah video yang utuh yang tidak bisa diedit lagi. Setelah semua sudah sesuai dengan yang diinginkan, produk video tandanya sudah siap untuk di eksport menjadi *file* yang siap diunggah ke media sosial, *Instagram*.

*9. Export file*

Tahap terakhir yang harus dilakukan penulis adalah melakukan *exporting.* Namun, Sebelum di *export*, penulis wajib memastikan kembali pengaturan untuk *export* video agar settingannya sesuai.

Hasil export video nantiny akan merubah bentuk akhir proyek menjadi sebuah *file* berbentuk video dengan format MP4. MP4 adalah format file kontainer yang dapat menyimpan audio, video, gambar, teks, dan banyak lagi jenis data (Tobby Walker, 2002, p.2). Hal ini menjadi alasan penulis menggunakan format MP4 sebab format *file* yang sangat cocok dengan karakteristik video di *reels Instagram*.

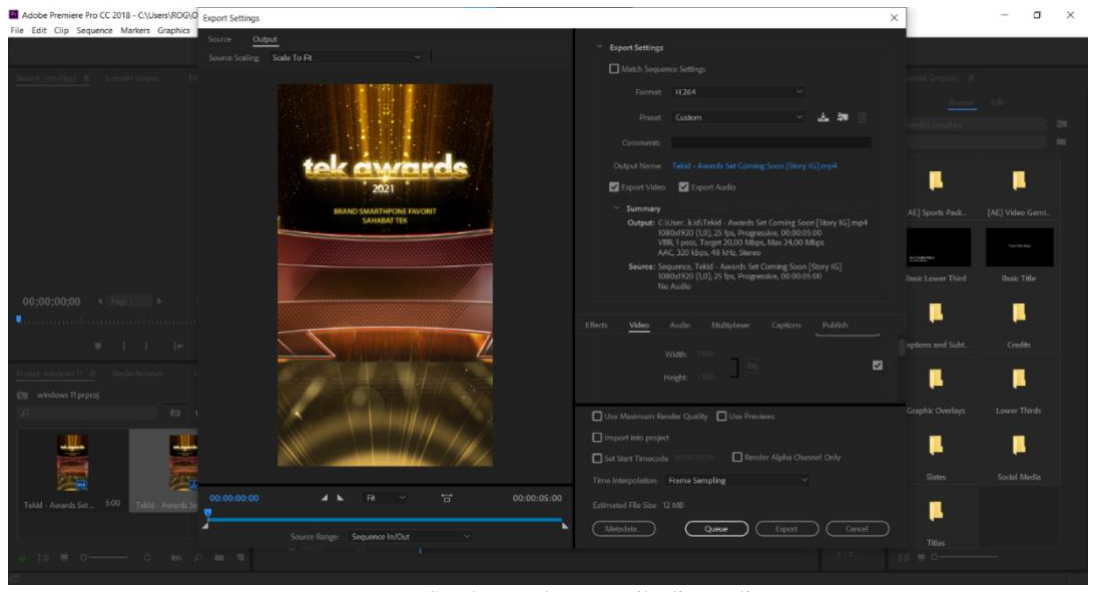

*Gambar 3. 12 Pengaturan Standar Export*

Sumber: Dokumen Pribadi Penulis

Jika sudah berhasil melakukan *export*, maka tugas selanjutnya penulis akan memberikan *caption* dan *hashtag*  kepada Kak Zhafira selaku koordinator yang bertugas mengupload video ke *reels Instagram*. Setelah itu video tersebut akan langsung diunggah ke *reels Instagram* milik Tek.id*.*

## **3.3.3 Tahap Pasca Produksi**

Setelah menyelesaikan tahap produksi, penulis berada di tahap akhir pengerjaan sebuah konten, yaitu tahap pasca produksi. Dalam tahap ini, segala aspek teknis naskah dan gambar yang akan ditampilkan ke pemirsa diperhitungkan (Fachruddin, 2017, p. 20). Tahap ini juga merupakan tahap dimana penulis mengunggah video jadi yang sudah diedit ke folder *Google Drive* khusus untuk anak magang. Setelah diunggah akan dilakukan pengecekan oleh koordinator atau mentor magang apakah video tersebut sudah layak ditayangkan atau masih ada beberapa perbaikan yang harus dilakukan.

Setelah semuanya selesai dan sesuai, koordinator sosial media akan mengunggah video tersebut ke *reels Instagram* agar dapat dikonsumsi oleh masyarakat.

| Drive                               | Q Search in Drive                                 |                                         | 芸                                       | G<br>$\circledcirc$<br>ලි<br>₩                                                                     |
|-------------------------------------|---------------------------------------------------|-----------------------------------------|-----------------------------------------|----------------------------------------------------------------------------------------------------|
| New<br>÷                            | Shared with me > PNJ - UMN September 2021 - $\pm$ |                                         | $\odot$<br>启<br>回                       |                                                                                                    |
| $\boxed{\circ}$<br>My Drive         | Folders                                           |                                         | Last modified 个                         | o<br>PNJ - UMN<br>$\times$<br>B                                                                    |
| ια<br>Computers                     | [3] (tanggal) - (bulan) - nama lengkap            | <b>BELL</b> 8 - 9 - Fridericus Ryantodi | 14/09 - Muhamad Ramdan                  | September 2021<br>Ø<br>Activity<br><b>Details</b>                                                  |
| 음.<br>Shared with me<br>O<br>Recent | 15/09/ Muhamad Ramdan<br>ıя                       | 14 - 9 - Fridericus Ryantodi            | DONE 15 - 09 - Lysti Rahma              |                                                                                                    |
| Y<br>Starred<br>Trash               | DONE 13 - 09 - Lysti Rahma                        | 20 - 09 - Fridericus Ryantodi           | DONE 20/09/Muhamad Ramdan<br>眄          | $+$                                                                                                |
| Storage (80% full)                  | 20 - 09 - Lysti Rahma<br>四                        | 21 - 09 - Lysti Rahma                   | 22 - 09 - Lysti Rahma                   | <u></u>                                                                                            |
| 12.02 GB of 15 GB used              | 23/09/Muhamad Ramdan                              | DONE 14 - 09 - Lysti Rahma<br>lin.      | <b>EB</b><br>DONE 16 - 09 - Lysti Rahma |                                                                                                    |
| <b>Buy storage</b>                  | 24/09/MuhamadRamdan                               | 24 - 09 - Lysti Rahma                   | 胆<br>27/09/Muhamad Ramdan               | Who has access<br>$\mathbf{0}$ $\mathbf{0}$ $\mathbf{0}$ $\mathbf{0}$ $\mathbf{0}$ $\odot$ $\odot$ |
|                                     | 27 - 09 - Fridericus Ryantodi                     | 27 - 09 - Lysti Rahma                   | 28/09/Muhamad Ramdan                    |                                                                                                    |
|                                     | 28 - 09 - Lysti Rahma                             | 29/09/Muhamad Ramdan<br>lier.           | 29 - 09 - Lysti Rahma                   | System properties<br>Google Drive Folder<br>Type                                                   |
|                                     | 30/09/Muhamad Ramdan<br>B.                        | DONE 17 - 09 - Lysti Rahma              | DONE 21/09/Muhamad Ramdan               | Tek <sub>ID</sub><br>Owner<br>Oct 28, 2021 by Zhafira Chl<br>Modified<br>v<br>$\checkmark$         |

*Gambar 3. 13 Folder Google Drive*

Sumber: Dokumen Pribadi Penulis

## **3.4 Kendala dan Solusi**

Selama melakukan praktik kerja magang di Tek.id*,* pastinya penulis mengalami berbagai macam hambatan dan tantangan yang dihadapi. Kendala tersebut hampir dialami oleh penulis setiap harinya. Namun, seiring berjalannya waktu, penulis selalu menemukan solusi untuk mengatasi hambatan tersebut. Sebab masalah-masalah tersebut bukanlah masalah yang tidak bisa diselesaikan sendiri oleh penulis. Berikut adalah beberapa hambatan dan kendala yang dihadapi oleh penulis.

1. Keterbatasan ruang penyimpanan pada laptop dan smartphone penulis. Banyaknya video mentahan yang harus diunduh oleh penulis membuat memori penyimpanan pada *smartphone* lama-lama terkuras. Hal tersebut mengakibatkan proses pengerjaan *editing* sedikit terhambat karena kinerja prosesor *smartphone* tersebut menjadi terganggu dan cenderung lebih lambat. Hal yang serupa pun terjadi pada ruang penyimpanan laptop. Laptop penulis mempunyai dua ruang penyimpanan, SSD dan HDD. Namun, sempat terjadi

kerusakan pada ruang penyimpanan HDD, sehingga semua *file* tidak dapat terbaca. Dengan begini memaksa penulis untuk menyimpan semua di SSD dan jika sudah diunggah ke *Instagram, file* tersebut akan dipindahkan penulis ke *Google Drive* pribadi agar tidak memenuhi ruang penyimpanan.

- 2. Adanya pemadam listrik akibat adanya pemeliharaan gardu setempat. Bila listrik padam tentu saja penulis tidak dapat melakukan apapun. Sebab, baterai laptop yang tidak mampu bertahan terlalu lama jika digunakan untuk kegiatan yang berat seperti editing. Beruntungnya pada waktu itu sudah diberikan pemberitahuan sehari sebelum terjadinya pemadaman listrik oleh RT melalui *chat WhatsApp.* Hal ini membuat penulis bisa melakukan antisipasi dengan berpindah lokasi untuk melakukan pekerjaan, seperti ke kafe.
- 3. *Software editing* yang secara tiba-tidak tidak berfungsi atau *not responding.* Hal ini terkadang terjadi ketika penulis sedang *multitasking* melakukan editing dan membuka browser untuk mengunduh *file*, lagu, atau gambar yang dibutuhkan. Laptop terkadang tiba-tiba *freeze* akibat suhu yang terlalu panas. Terkadang bila terjadi hal seperti ini, proyek yang sudah penulis kerjakan harus terpaksa ditutup dan belum tersimpan. Sehingga harus mengulangi *editing* dari awal atau dari tahap terakhir setelah proyek tersebut disimpan. Namun, setelah konsultasi kebeberapa teman yang paham terkait teknologi khususya laptop, akhirnya saya memutuskan untuk menambah RAM dan melakukan servis ringan untuk membersihkan partikel partikel debu yang membuat laptop lebih cepat panas.
- *4.* Jaringan internet, ketika sudah memasuki musim penghujan internet di rumah kerap bermasalah. Mulai dari lambatnya koneksi hingga hilang jaringan yang tidak dapat diakses sama sekali. Hal ini yang sering membuat penulis emosi sebab proses magang ini dilakukan full secara *online* maka penulis menjadi sangat bergantung dengan koneksi internet. Jika mencari tempat lainpun tidak semua kafe dan tempat nongkrong menyediakan internet yang cepat dan colokan listrik yang banyak*.* Oleh karena itu, untuk mengatasi permasalahan gangguan internet, penulis biasanya mengungsi ke rumah teman untuk

mengerjakan *editing* video. Cara lainnya penulis mengunduh hal-hal yang dibutuhkan melalui *smartphone* menggunakan kuota pribadi dan mengirimkan ke laptop melalui *Bluetooth.*